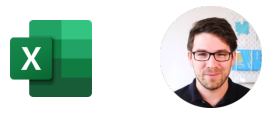

**Jiří Benedikt** Trenér, konzultant Lean | Design thinking | Digitální dovednosti [jiri@jiribenedikt.com](mailto:jiri@jiribenedikt.com) | [www.profikem.cz](http://www.profikem.cz/)

**Naučte se více:** Excel tipy do emailu každý týden: Přihlaste se zdarma na [www.jiribenedikt.com/tipy/](http://www.jiribenedikt.com/tipy/)

Seznam maker. Zde je možné je vytvářet, spustit a upravovat.

Vytvořit nové makro nahráváním.

# **Makra**

# **Ukázková makra a další zdroje pro učení najdete na stránce [www.jiribenedikt.com/makra/](http://www.jiribenedikt.com/makra/)**

# **Na kartě vývojář ovládáte makra:**

#### Pokud KARTU nevidíte, googlete ["zobrazení karty vývojář"](https://www.google.com/search?q=zobrazen%C3%AD+karty+v%C3%BDvoj%C3%A1%C5%99&oq=zobrazen%C3%AD+karty+v%C3%BDvoj%C3%A1%C5%99&aqs=chrome..69i57j0l3.4279j0j1&sourceid=chrome&ie=UTF-8)

Programovací prostředí maker. Tam se upravuje zdrojový kód.

# **Makro se tvoří kombinací tří metod**

- **Nahráním:** Jednoduché, ale omezené
- **Z internetu: Rychlé, ale jen univerzální**
- **Programování:** Náročné, ale dokonalé

# **Programování maker – Odstraňování chyb – režim "break"**

**Když makro spadne**, často vám ve Visual Basicu ukáže řádek, na kterém se zasekl (ten nemusí být nutně zdrojem problému). Poté musíte makro znovu spustit nebo ukončit.

Visual Makra

Basic

## **Proměnné**

Proměnné jsou jako paměti na kalkulačce, akorát jich můžete vytvořit a používat kolik chcete.

Samotné vytvoření není povinné, ale doporučované. Pomůže počítači pochopit, co chceme do proměnné ukládat.

dim a as integer / double / string (vytvoř proměnnou s názvem "a" pro celé číslo / desetinné číslo /text)

## **Smyčky**

Slouží k opakování části programu. Nejpraktičtější je smyčka FOR/NEXT:

# for  $i = 1$  to  $10$

(začátek smyčky s počítadlem i, která proběhne pro 1 od 1 do 10) next

(konec smyčky, vrať se zpět na další kolo, nebo konec)

## **Větveni**

Slouží pro rozvětvení kódu podle podmínky. Vždy musí mít tuto strukturu:

```
if a = \text{,}ahoj" then
(pokud v proměnné a je uloženo "ahoj", pak vykonej toto)
elseif a = n \text{čau}" then
(jinak pokud v proměnné a je čau, pak vykonej toto)
Příkazů elseif může být několik za sebou, nebo žádný.
else
( ve všech ostatních případech vykonej toto)
end if
```
(konec větvení, program pokračuje normálně)

# **Nejčastější příkazy**

**Začátek a konec makra** Sub nazevmakra() End sub

# **Komentář**

' to toto je poznámka jen pro vás

**Vyskalovací okno se zprávou** MsgBox("Ahoj!")

## **Vyskakovací okno se zprávou a vstupním oknem**

a = InputBox("Ahoj") (zobrazí vyskakovací okno a obsah uloží do proměnné a)

**Spuštění makra v makru** Call Nazevmakra

## **Skok v rámci sešitu**

1. Vytvořte značku: Zprava: 2. V jiném místě dejte povel na skok na toto místo: GoTo Zprava

## **Zápis z buňky do proměnné a naopak**

 $b = Range('A1'')$ . Value (vezme hodnotu z buňky A1 a uloží ji do proměnné b) Range("A1").Value = b (vezme hodnotu z proměnné b a založí ji do buňky A1)

**Aktivní list - Activesheet** Activesheet.name ="Ahoj" (Přejmenuje aktivní list na "Ahoj")

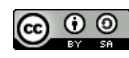

Tento tahák a další materiály zdarma najdete na [jiribenedikt.com/excel-priklady/](https://www.jiribenedikt.com/excel-priklady/) Tahák můžete sdílet a používat i ke komerčním účelům v nezměněné podobě a s uvedením autora. Toto dílo je licencované dle licence Creative Commons [CC BY-SA 4.0](http://creativecommons.org/licenses/by-sa/4.0/)

# • **Klávesovou zkratkou:** Při nahrání makra nebo Makra > Možnos: • **Tlačítkem na listě: Vývojář** > **Vložit (kufřík)** > **Tlačítko** (vlevo **nahoře)**

**EE** Zaznamenat makro Použít relativní odkazy

**A** Zabezpečení maker

**Makro se může spouštět různými způsoby, zejména:**

Na vlastním pásu karet: Soubor > Možnosti > Přizpůsobit pás karet